Măsurări în electronică și telecomunicații - Laborator 3 - rev. 1.6.1 1

# Lucrarea de laborator 3 **Realizarea şi măsurarea unor circuite pe placa de test**

*Scop:* Folosirea plăcii de test; experimente pe circuite realizate pe o placă de test. Măsurarea divizoarelor rezistive cu ohmetrul și osciloscopul.

# **Breviar teoretic**

# **1. Citirea şi măsurarea rezistoarelor**

Rezistoarele se marchează în clar sau în codul culorilor (figura 1).

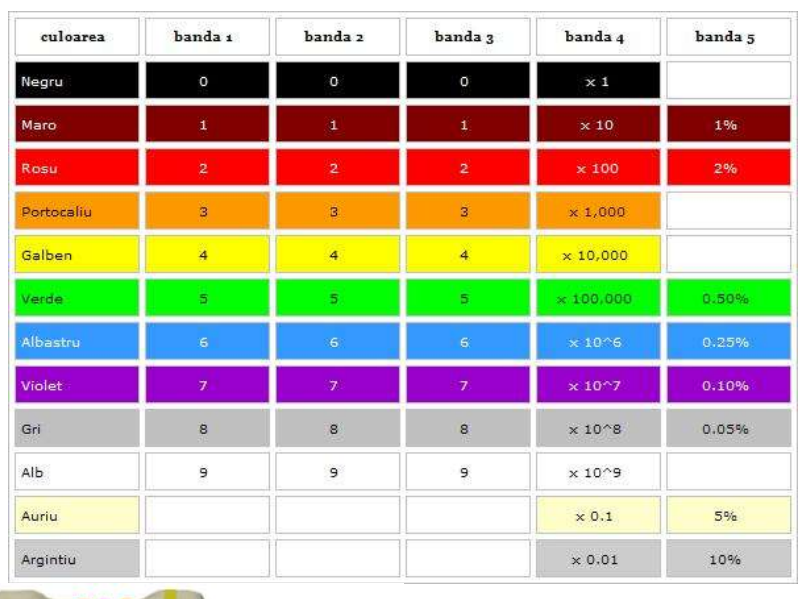

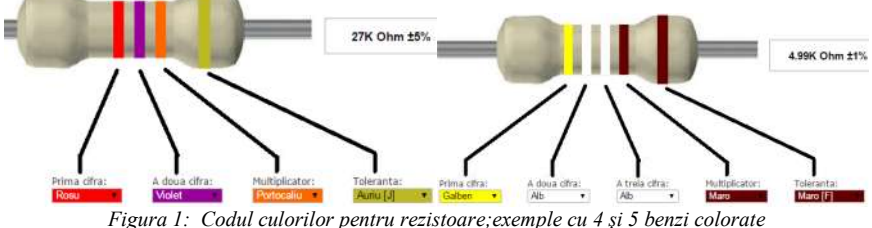

Numărul de benzi este variabil, în functie de cîte cifre semnificative se marchează (2) sau 3):

- rezistența se scrie ca  $MN \cdot 10^{K}$  sau  $MNP \cdot 10^{K}$  rezultînd 3 sau 4 benzi pentru valoare + multiplicator

2 Măsurări în electronică şi telecomunicaţii - Laborator 3 - rev. 1.6.1

- toleranța este deci a 4-a sau a 5-a bandă; în caz că aceasta lipsește (3 benzi în total), se consideră toleranță de +/-20%.

Din ce capăt se începe citirea ?

- de obicei este un spaţiu mai mare între cifrele de valoare+multiplicator, şi cea de tolerantă

- de obicei, prima cifră este banda cea mai apropiată de un capăt

- cele mai uzuale toleranţe (auriu şi argintiu, 5% şi 10%) sînt culori care nu pot fi prima cifră (nu există valoare pt. auriu şi argintiu)

# **2. Descrierea plăcii de test**

Placa de test (fig. 2,3), numită *solderless breadboard* sau uneori *protoboard* permite interconectarea componentelor fără lipituri. Ea conține grupuri de găuri în care se pot introduce terminalele componentelor sau fire de legătură. Grupuri *verticale* de cîte 5 găuri sînt interconectate în interiorul plăcii prin nişte contacte metalice. De asemenea, există şi cîte 2 rînduri *orizontale* de găuri, mult mai lungi, plasate în partea de sus şi jos, de asemenea interconectate. Un detaliu, în care placa este văzuta prin transparență, este dat în figura 3 (liniile drepte reprezintă contactele electrice).

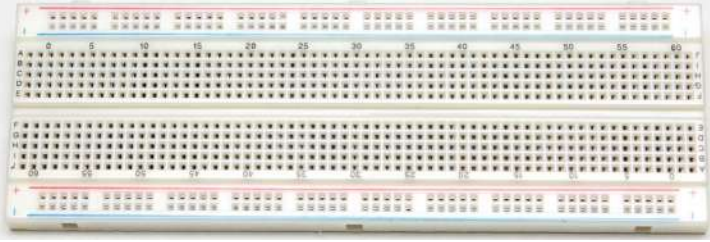

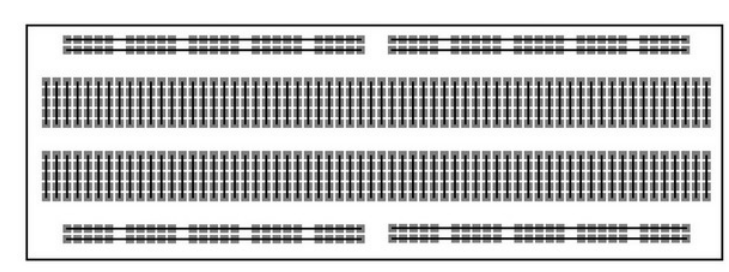

*Figura 2: Placa de test: vedere de sus* 

*Figura 3: Placa de test: conexiuni interne. Linie dreaptă = conexiune electrică*

În figura 4 sînt figurate clipsurile metalice care asigură contactele electrice.

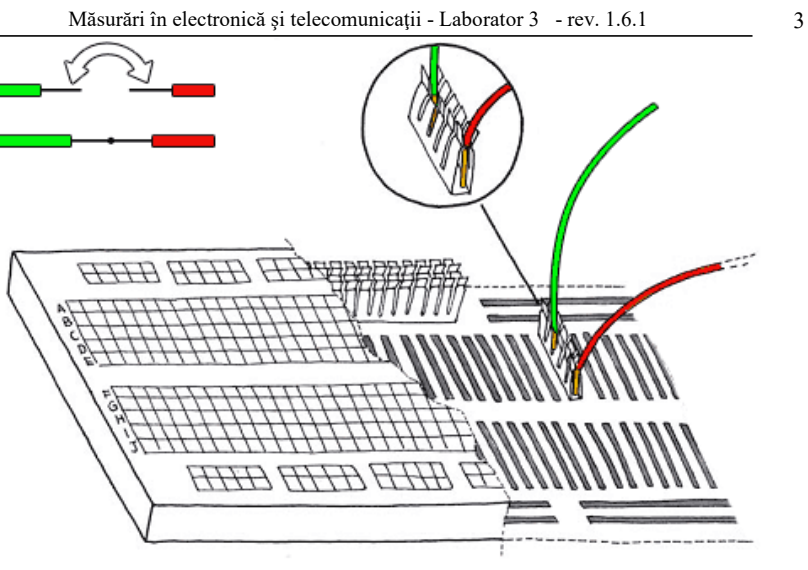

*Figura 4: Placa de test: vizualizarea contactelor interne Prin conectarea în acelaşi grup de 5 găuri, cele 2 fire sînt puse în contact electric*

În figura 5 sînt date 2 exemple de realizare a unor circuite simple: 3 rezistenţe serie, respectiv paralel. Observați în fig. 5b că "șanțul" de pe mijlocul plăcii este un separator, grupurile de cîte 5 găuri de deasupra/dedesubtul şanţului nefiind conectate *între* ele – în caz contrar, la circuitul paralel, rezistenţele ar fi fost scurt-circuitate.

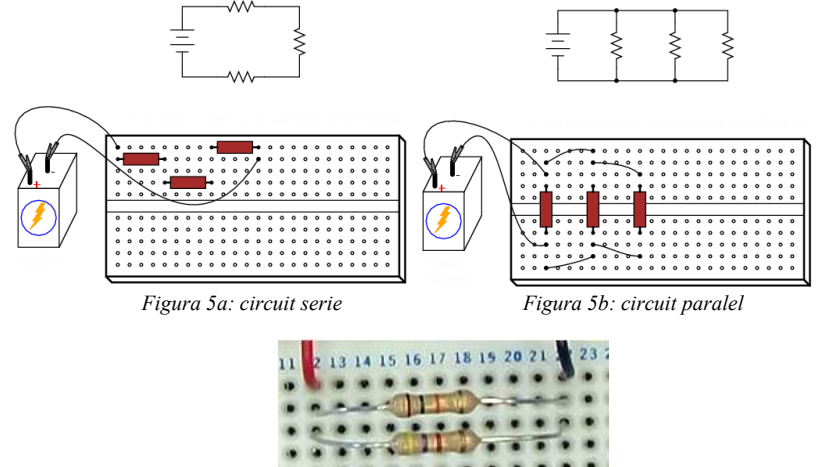

*Figura 6 : alt exemplu de conectare a 2 rezistoare în paralel - fotografie*

#### Măsurări în electronică și telecomunicații - Laborator 3 - rev. 1.6.1

*Observaţie: niciodată nu se înfig cele 2 terminale ale unei componente în 2 găuri din acelaşi grup de 5 găuri, ceea ce ar însemna punerea în scurt-circuit a componentei! (vezi figura 7)*

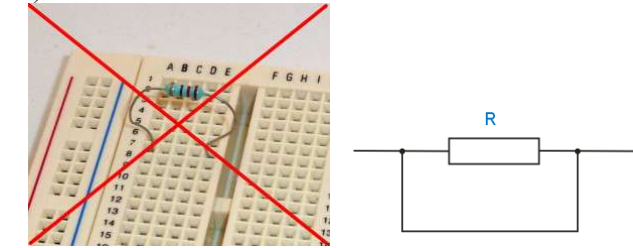

*Figura 7: componentă conectată greşit, în scurt-circuit, şi schema echivalentă*

**3. Divizoare rezistive de tensiune**

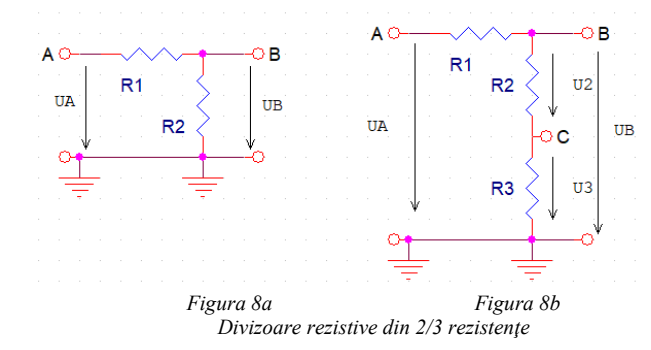

Schemele din Figura 8 se numesc *divizoare rezistive de tensiune* întrucît permit divizarea tensiunilor folosind rezistenţe. După cum se observă din figura 8, în ambele montaje rezistențele sunt conectate în serie. În Figura 8a,  $R_1$  și  $R_2$  sunt conectate în punctul B, iar R<sub>2</sub> are al doilea terminal conectat la masă ( $\equiv$ ). În Figura 8b, R<sub>1</sub> și R<sub>2</sub> sunt conectate în punctul B, iar  $R_2$  și  $R_3$  în punctul C. Rezistența  $R_3$  are al doilea terminal conectat la masă ( $\equiv$ ). Săgețile arată că ambele tensiuni U<sub>A</sub>, U<sub>B</sub> se măsoară față de același terminal de masă ( $\equiv$ ). Astfel, tensiunea U<sub>A</sub>=V<sub>A</sub> – V<sub>GND</sub>=V<sub>A</sub>, unde V<sub>GND</sub> este potențialul de masă (potențialul de zero volți), iar  $U_B=V_B-V_{GND}=V_B$ .

În figura 8a, prin rezistențele  $R_1$  și  $R_2$  circulă același curent. Dacă notăm  $U_{1,2}$  respectiv ca fiind tensiunile pe  $R_{1,2}$ :

$$
\frac{U_B}{U_A} = \frac{U_2}{U_1 + U_2} = \frac{I \cdot R_2}{I \cdot R_1 + I \cdot R_2} = \frac{R_2}{R_1 + R_2}
$$

Prin urmare, raportul de divizare se poate determina fie măsurînd rezistenţele, fie tensiunile.

**OBS:** Un circuit cu 2 borne de intrare si 2 de iesire se numeste, în general, *diport*. Pentru orice diport, raportul UB/UA (ieşire/intrare) se numeşte, în general, *funcţie de transfer*.

Pentru schema din figura 8b raportul tensiunilor se determină în mod similar, deoarece curentul care străbate cele trei rezistențe este același:

$$
\frac{U_B}{U_A} = \frac{U_2 + U_3}{U_1 + U_2 + U_3} = \frac{R_2 + R_3}{R_1 + R_2 + R_3}
$$

Dacă dorim să calculăm raportul tensiunilor  $U_2$  și  $U_A$ , procedând în mod similar se determină:

$$
\frac{U_2}{U_A} = \frac{U_2}{U_1 + U_2 + U_3} = \frac{R_2}{R_1 + R_2 + R_3}
$$

Dacă dorim să măsurăm raportul de divizare în acest caz, prin măsurarea tensiunilor și calculul raportului, vom întîmpina o problemă atunci cînd dorim măsurarea tensiunii  $U_2$ folosind *unele* aparate de măsură. Se observă că tensiunea U<sub>2</sub> este reprezentată de diferența a două potențiale, care sunt ambele diferite de zero:

$$
U_2 = V_B - V_C = U_B - U_3
$$

Potențialele V<sub>B</sub>, V<sub>C</sub> sunt ambele diferite de zero. Tensiunea U<sub>2</sub> *nu este față de masă* ca pînă acum, ci tensiunea dintre 2 puncte oarecare (B şi C), niciunul dintre ele nefiind masă.

Din acest punct de vedere, aparatele de măsură se împart în 2 categorii:

a) aparate cu conector numit BNC (fig 9a) în care una dintre borne, și anume cilindrul metalic exterior, este conectată intern la masă. Din această categorie face parte **osciloscopul**. Ele nu permit măsurarea *directă* decît a tensiunilor care sînt față de potențialul de referință (potențialul de zero volți sau potențialul de masă). Aşadar, la un astfel de aparat, nu vom măsura direct  $U_2$ , ci pe rînd  $U_B$  și  $U_3$  (sau  $V_B$  și  $V_C$ ), și vom face diferența.

b) aparate cu borne de conectare separate (fig. 9b), în care conectorul notat "comun" (COM) se leagă de obicei la potențialul mai mic (nu neapărat masa) și conectorul "V" la potențialul mai mare; se mai numesc aparate cu *intrare diferențială*. În exemplul nostru, COM=V<sub>C</sub>, V=V<sub>B</sub>, tensiunea măsurată = V<sub>B</sub>-V<sub>C</sub>. Majoritatea voltmetrelor de curent continuu au astfel de borne. Dacă se conectează bornele invers, aparatul va funcționa, dar va arăta o valoare negativă.

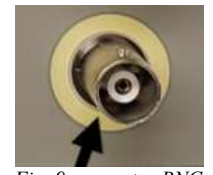

*Permite doar măsurarea față de masă Permit orice fel de măsurare*

*Fig. 9a conector BNC Fig. 9b borne separate de măsură*

#### **4. Măsurarea rezistenţei de intrare în osciloscop –aplicaţie a divizorului**

Osciloscopul nu are impedanţă de intrare infinită, ci o rezistenţă echivalentă de intrare Ri (de valoare mare). Pentru a măsura Ri, se introduce pe calea de semnal (între crocodilii roșii ai cablurilor conectate la generator și osciloscop) o rezistență adițională, 6 Măsurări în electronică şi telecomunicaţii - Laborator 3 - rev. 1.6.1

R1, de valoare mare (peste 400KΩ). Deoarece osciloscopul are o rezistență de intrare, Ri, care se manifestă între cele două borne ale tensiunii de intrare, rezultă că se va forma un divizor rezistiv (figura 10), care va divide tensiunea aplicată de la generator. Rezistența R<sub>i</sub> este *echivalentă*, se află în "interiorul" osciloscopului, nu este un rezistor fizic existent la masă. Datorită divizării semnalului  $U_A$  de la generator pe  $R_1$  și  $R_i$ , semnalul  $U_B$  citit pe osciloscop va fi:

$$
\frac{U_B}{U_A} = \frac{R_i}{R_i + R_1} \Rightarrow U_B = U_A \frac{R_i}{R_i + R_1}
$$

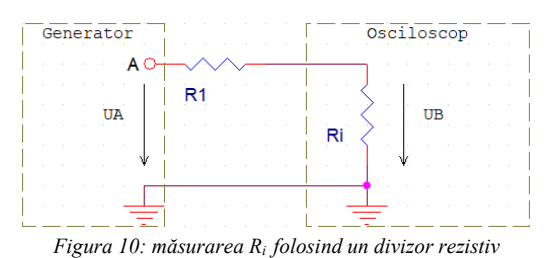

*Observaţie: situaţia "clasică" de conectare a osciloscopului la generator de pînă acum, fără R1 intercalat (crocodilii roșii conectați între ei), era echivalentă cu o valoare R1=0. În acest caz, raportul de divizare devine 1, deci se vede pe osciloscop exact aceeaşi tensiune ca cea aplicată de la generator.*

#### *Desfăşurarea lucrării*

#### **1. Citirea codului culorilor şi măsurarea rezistoarelor**

Se citește valoarea *nominală* (cea marcată pe corp) a rezistențelor de valori diferite disponibile la masă  $(R_1, R_2)$ , folosind codul culorilor sau inscripționarea (după caz). Se citeşte şi toleranţa.

Se determină folosind ohmetrul multimetrului numeric (tasta Ω – vezi anexa C) valoarea  $m\check{a}$ *surată* a acestora ( $R_{1m}$ ,  $R_{2m}$ ).

*Indicaţie*: dacă sînt mai multe exemplare din aceeaşi valoare, măsurarea se va face pentru cîte un singur exemplar, la alegere.

Se calculează eroarea relativă a rezistenţelor, în modul, exprimată în procente:

$$
\varepsilon = \frac{|R_m - R|}{R} \cdot 100[\%]
$$

Se compară dacă eroarea obţinută este mai mică sau egală cu toleranța specificată prin marcare, în caz contrar, este probabil că s-a măsurat greșit. Nu atingeți cu mîna terminalele/partea metalică a crocodililor în timpul măsurătorii!

**2. Studiul conexiunilor de pe placa de test**

Măsurări în electronică și telecomunicații - Laborator 3 - rev. 1.6.1

- $\circ$  găuri de-o parte și de alta a sanțului, de ex. A5 cu F5 nu trebuie să sune;
- o găuri care nu fac parte din acelaşi grup de 5 găuri, de exemplu A5 cu B6 nu trebuie să sune;
- o găuri din liniile orizontale de pe marginile de sus/jos ale plăcii trebuie să sune, atîta vreme cît nu depăşim jumătatea plăcii;
- $\circ$  găuri din jumătăți diferite ale plăcii, din aceeasi linie orizontală nu trebuie să sune (pe fig. 12 este desenată doar o parte din placă, pînă la coloana 30)
- o găuri de pe 2 linii orizontale diferite, din cele 2 de sus şi/sau cele 2 de jos – nu trebuie să sune.

În dreptul cărui număr al coloanei sînt întrerupte cele 2 şiruri orizontale lungi de sus şi de jos?

### **3. Realizarea unor circuite date pe placa de test**

Pentru fiecare din circuitele din figura 13:

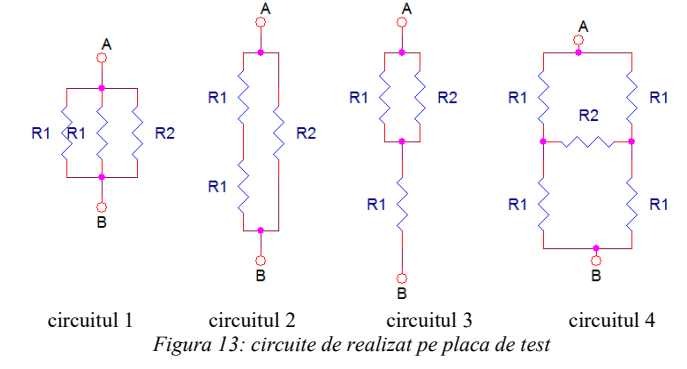

- calculaţi rezistenţa echivalentă între bornele A şi B, în funcţie de valoarea *nominală* (nu cea măsurată) a rezistenţelor din schemă. *Valorile nominale ale R1 şi R2 sînt scrise pe tablă, în funcţie de numărul echipei*.

- realizaţi schema pe placa de test şi desenaţi modul de realizare pe fişă (**OBS:** evident, modul de realizare nu e unic); se vor scrie valorile rezistenţelor lîngă acestea!

- măsurați rezistența între bornele A și B, folosind ohmetrul multimetrului numeric. Se vor păstra crocodilii multimetrului conectaţi la cele 2 borne cu şurub, iar firele respective se vor introduce în găurile corespunzătoare A şi B pe schema realizată practic.

*Indicaţie: nu se cere calculul erorii relative, dar, dacă valoarea măsurată diferă cu mai mult de cîteva procente de cea calculată, sigur este o greşeală fie la calcul, fie la realizarea circuitului;* 

#### **4. Proiectarea şi realizarea unor circuite rezistive pe placa de test**

Se vor proiecta scheme formate din rezistoare astfel:

- pentru fiecare din valorile RAB din tabelul 1 (*valorile scrise pe tablă*), proiectaţi o schemă folosind numai rezistenţele de valori R1, R2 *în funcţie de numărul mesei* (în mai multe exemplare; alegeţi cîte şi de ce valoare vă trebuie, pentru fiecare caz în parte, dar

Pentru familiarizarea cu placa de test, se procedează astfel:

- cei 2 crocodili ai multimetrului numeric se conectează la 2 borne ale plăcii de test, ca în figura 11. Multimetrul se pune pe modul "continuitate" (folosind butonul **15** - Anexa C). Cele 2 fire deja conectate la şuruburi într-un capăt se folosesc pentru testele care urmează:
- se ating între ele firele. Multimetrul trebuie să emită un semnal sonor, indicînd că rezistența între bornele de test e foarte mică (continuitate).

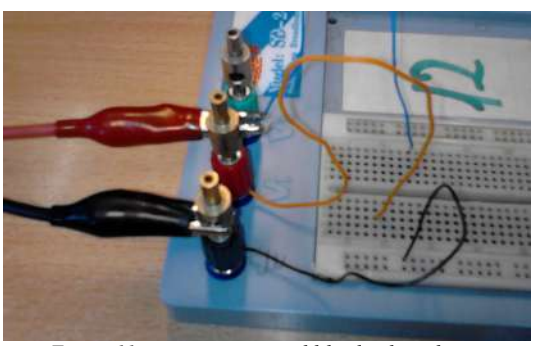

*Figura 11: conectarea crocodililor la placa de test*

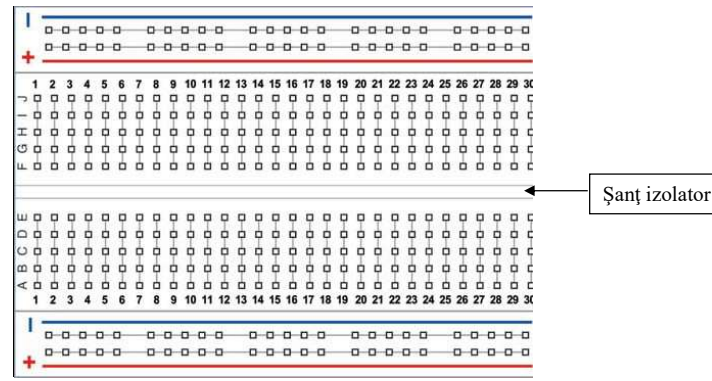

*Figura 12: o linie care uneşte mai multe găuri semnifică interconectarea electrică a acestora* 

- se "explorează" modul în care sînt interconectate în interior găurile plăcii de test (verificînd corespondenţa cu figura 3): se introduc cele 2 fire, după dorinţă, în oricare 2 găuri, şi pe baza semnalului sonor se verifică dacă există conexiune sau nu. Se vor încerca:
	- o găuri dintr-un grup de 5 aflate în zona centrală a plăcii, pe una din părţile "*şanţului izolator*" care împarte placa în două, de exemplu A5 cu C5 pe figura 12 – trebuie să sune;

10 Măsurări în electronică şi telecomunicaţii - Laborator 3 - rev. 1.6.1

*nu mai mult de 5 rezistente în total!*) care să aibă rezistența echivalentă R<sub>AB</sub> respectivă; desenați schema pe fișă.

- realizaţi schema pe placa de test, desenaţi modul de realizare pe fişă (inclusiv alegerea punctelor A şi B şi valorile rezistenţelor).

- măsurați valoarea RAB obținută, pentru a confirma corectitudinea calculului și a realizării schemei.

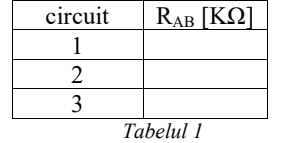

#### **5. Realizarea şi măsurarea divizoarelor rezistive**

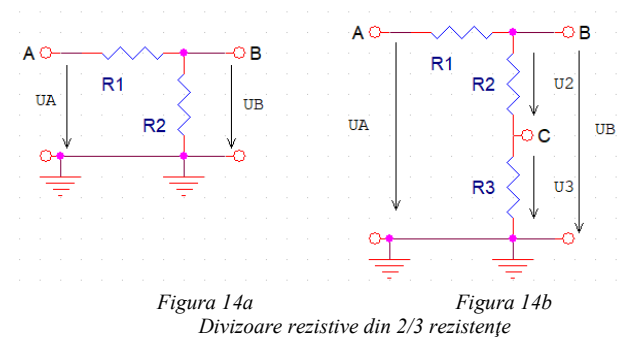

## **a) măsurarea divizorului cu 2 rezistențe**

- se calculează raportul de divizare R2/(R1+R2) pe baza valorilor R1, R2 (*în funcție de numărul mesei -* aceleaşi ca la punctul precedent).

- se realizează divizorul din fig. 14a pe placa de test; se recomandă pentru conectarea la punctele notate A si B, folosirea firelor de la bornele cu surub **V1**, **V2** si masă  $\neq$  de pe placă (ca în figura 11), masa fiind comună, rezultînd un montaj ca în fig. 15:

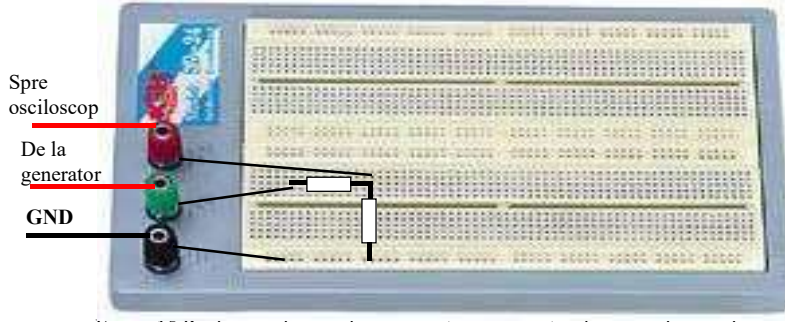

Figura 15 Realizarea divizorului și conectarea generatorului și osciloscopului

- **•** crocodilii negri de la ambele aparate se leagă la surubul bornei de masă  $\equiv$ . Nu uitați să legați firul de la această bornă la punctul de masă de pe schemă!
- crocodilul roșu de la generator la **V1** și de acolo la punctul A de pe schemă
- crocodilul roșu de la osciloscop la **V2 ;** *mutînd firul* legat la borna **V2** pe rînd între punctele A și B se poate vizualiza pe osciloscop tensiunea de la intrare, respectiv ieșire

Setați la generator forma de undă sinusoidală, f=1KHz, amplitudinea (valoarea de vîrf) de intrare  $U_A$ = 4V, fără componentă continuă. Setați la osciloscop un coeficient  $C_v$  a.î. imaginea să ocupe tot ecranul pe verticală, iar  $C_x$  pentru a avea 5 perioade pe ecran.

- se măsoară  $U_A$ ,  $U_B$ , se calculează raportul  $U_B / U_A$  și se compară cu  $R_2 / (R_1 + R_2)$ .

# **b) măsurarea divizorului cu 3 rezistențe**

Pentru schema din figura 14b dorim să măsurăm raportul

$$
\frac{U_2}{U_A} = \frac{U_2}{U_1 + U_2 + U_3} = \frac{R_2}{R_1 + R_2 + R_3}
$$

Tensiunea U<sub>2</sub> *nu este față de masă* ca pînă acum, ci tensiunea dintre 2 puncte oarecare (B şi C), niciunul dintre ele nefiind masă:

$$
U_2=U_B-U_C=U_B-U_3
$$

Osciloscopul nu permite măsurarea *directă* decît a tensiunii între un terminal, la care se conectează crocodilul roşu, și masă (crocodilul negru). Aşadar, nu vom măsura direct  $U_2$ , ci  $U_B$  și  $U_C$ , și vom face diferența (măsurarea unei tensiuni între 2 puncte oarecare, niciunul de masă, se numeşte şi *măsurare diferenţială*).

Măsurarea diferențială cu osciloscopul se poate face prin 2 metode:

**Metoda 1**: măsurînd pe rînd cele două tensiuni separat (*prin conectarea succesivă a cablului roșu de la sonda de măsură în cele două puncte ale montajului pentru a măsura tensiunile*  $U_B$  *și*  $U_C$ ) și apoi calculînd diferența între cele două

**Metoda 2**: vizualizînd cele două semnale din punctele B și C pe cele două canale ale osciloscopului și folosind operația de diferență din meniul **MATH (MATH MENU**

# **Operation -** ).

Se realizează circuitul pe placa de test, folosind  $R_2=R_3$ . Se conectează generatorul ca pînă acum, între borna A şi masă, lăsînd amplitudinea UA de la generator şi Cy neschimbate; se măsoară U<sub>A</sub> și U<sub>2</sub> *prin una din metodele 1,2 (la alegere).* 

Detaliere – *Metoda1* a măsurării separate a tensiunilor U<sub>B</sub> și U<sub>C</sub>:

- 1. se leagă canalul CH1 al osciloscopului la borna B folosind crocodilul roșu conectat la o bornă cu șurub ca în fig. 11 (crocodilul negru se leagă la masă, împreună cu generatorul) și *se măsoară amplitudinea UB*;
- 2. se mută firul conectat la CH1 din punctul B în punctul C și *se măsoară amplitudinea UC*;
- 3. *se calculează*  $U_2 = U_B U_C$ ;
- 4. *se calculează raportul U<sub>2</sub> / U<sub>A</sub>* și se compară cu R<sub>2</sub>/(R<sub>1</sub>+R<sub>2</sub>+R<sub>3</sub>);

Detaliere - *Metoda 2* pentru cazul folosirii **MATH MENU**:

- 1. se conectează cele două canale CH1 şi CH2 ale osciloscopului la bornele B şi C, respectiv (toți crocodilii negri la masă, împreună cu generatorul);
- 2. cei doi coeficienți verticali să fie egali:  $C_{v2} = C_{v1}$ ; *se setează afisarea semnalului diferență CH1-CH2* =  $U_B$ - $U_C$  =  $U_2$  pe osciloscop (*folosind MATH MENU > Operation -* ). Poate fi necesară ajustarea reglajelor de poziție pe verticală a CH1, CH2 pentru a vizualiza această imagine în mod integral (să nu "iasă din ecran" anumite părți din imagine). Pentru o citire mai clară, puteți "stinge" imaginea CH1 și CH2, prin apăsări repetate ale butoanelor CH1, CH2, a.î. să rămînă doar MATH afişat. Dacă imaginea se desincronizează, apăsaţi **SET TO 50%.** Semnalul diferenţă este afişat cu o săgeată marcată **M** (Math) în dreptul nivelului său de zero (la stînga), pentru identificare. *Se măsoară amplitudinea acestui semnal*.
- 3. *Se calculează raportul U<sub>2</sub> / U<sub>A</sub>* și se compară cu R<sub>2</sub>/(R<sub>1</sub>+R<sub>2</sub>+R<sub>3</sub>);
- 4. se opreşte afişarea **MATH MENU**.

#### **6. Măsurarea rezistenţei de intrare în osciloscop –aplicație a divizorului rezistiv**

Pentru a măsura rezistenta de intrare Rise procedează în felul următor (fig. 10): - se alege din setul de rezistențe de la masă rezistența auxiliară R1 de valoare mare (*peste 400KΩ*) și măsoară cu ohmetrul din multimetrul numeric valoarea acesteia. *Atenție: valorile de rezistențe R1 de la punctele 1, 2 nu se pot folosi, fiind mult prea mici față de rezistența de intrare. Divizorul nu se poate face cu valori care diferă cu ordine de mărime!*

- se conectează generatorul la CH1 de la osciloscop:

- amplitudinea **UA** a generatorului la **4V**
- frecvența **f=100Hz**
- Setați  $C_v$  a.î. imaginea să ocupe tot ecranul, pe verticală.

- se introduce  $R_1 > 400K\Omega$  între crocodilii roșii ai cablurilor conectate la generator și osciloscop (figura 16), (înseriată între generator și osciloscop; crocodilii negri rămîn conectați împreună) obținîndu-se schema echivalentă din figura 11. În acest moment osciloscopul "vede" tensiunea  $U_B$  redusă față de tensiunea aplicată  $U_A$  datorită efectului divizorului.

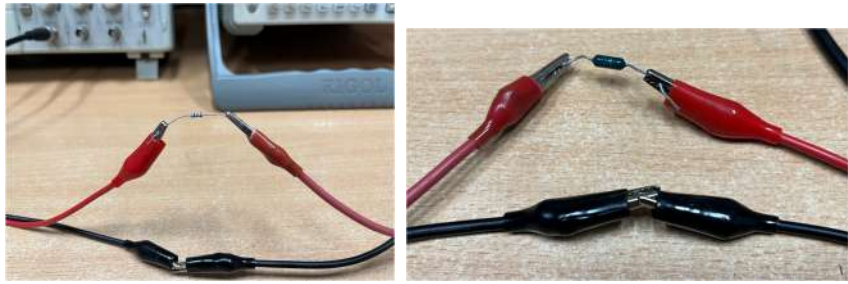

*Figura 16: Conectarea rezistenței adiționale*

 $-$  se măsoară  $U_B$  ca fiind amplitudinea tensiunii citite acum pe ecran.

- se calculează Ri din formula divizorului rezistiv:

$$
\frac{U_B}{U_A} = \frac{R_i}{R_i + R_1} \Rightarrow U_B = U_A \frac{R_i}{R_i + R_1}
$$

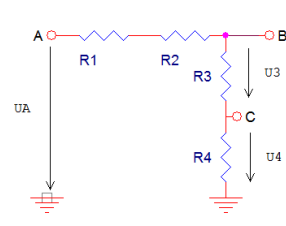

#### *Întrebări pregătitoare pentru laborator*

**1.** Pentru divizorul din figură, se dau:  $R_1=1K$ ,  $R_2=2K$ ,  $R_3=3K$ ,  $R_4$ =4K. a) Să se calculeze raportul U<sub>3</sub>/U<sub>A</sub> b) Să se calculeze raportul  $U_3/U_4$ 

**2.** Definiţi valoarea nominală a unui rezistor.

**3.** Să se explice ce înseamnă măsurare diferenţială şi să se dea un exemplu în care este utilă.

**4.** Ştiindu-se valorile (în KΩ) ale rezistentelor din

circuitul din figură, realizat pe o placă de test, să se calculeze rezistența dintre punctele A și B.

**5.** Se conectează terminalele unei rezistenţe de valoare R la 2 găuri din *acelaşi* grup vertical de 5 găuri ale unei plăci de test. Ce valoare va avea rezistenţa, dacă se măsoară cu un ohmetru, în circuitul respectiv?

**6.** Ce fel de măsurătoare *nu* permite de obicei un aparat prevăzut cu borne de intrare cu mufe BNC?

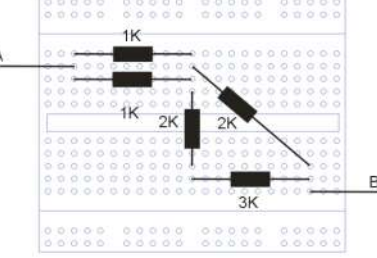

**7.** Tensiunea între punctele A și B de pe figură este U<sub>AB</sub>=10V. Cît este tensiunea pe  $R_1$  în cele două cazuri ?

**8.** Definiţi toleranţa unei rezistenţe (formula de calcul). Cum este

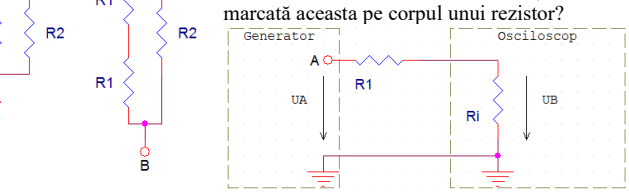

**9.** Se face montajul (divizor) pentru determinarea rezistenţei de intrare în osciloscop. a) Se foloseşte o rezistență R<sub>1</sub>=1000KΩ. Amplitudinea măsurată pe ecran este jumătate din cea aplicată de la generator. Calculati  $R_i$ .

b) Se foloseşte o valoare R1=Ri/5. Amplitudinea semnalului aplicat de la generator de 10V. Determinați valoarea amplitudinii afișate pe ecranul osciloscopului.

**10.** Explicaţi ce s-ar întîmpla dacă rezistenţa de intrare în osciloscop ar fi infinită; cît ar fi raportul între

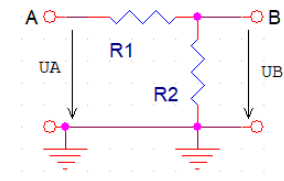

generator? **11.** Se dispune de rezistențe de valoare  $R_1 = 5K\Omega$  și  $R_2 = 2K\Omega$ . Proiectaţi şi desenaţi o schemă formată din R1 şi R2 (în orice cantitate doriți) care să aibă rezistența echivalentă: a)  $R_{AB}$ =4.5 K $\Omega$ 

amplitudinea măsurată pe ecran şi amplitudinea semnalului de la

b) RAB=11 KΩ. Desenați modul de conectare pe o placă de test.

12. Definiți funcția de transfer a unui diport. Cît este funcția de transfer a diportului format din R<sub>1</sub> și R<sub>2</sub> din figură ?

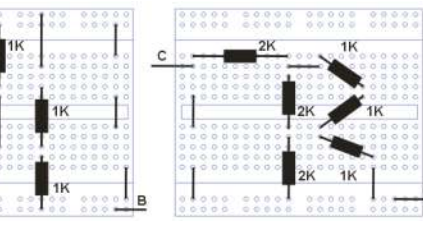

**13.** Calculaţi rezistenţa echivalentă (AB, respectiv CD) a montajelor din figură. *Indicaţie:*   $R_{AB}=\infty$ ,  $R_{CD}=0$ 

# **ANEXA - Aplicația** *Breadboard Simulator*

Pentru familiarizarea cu placuța de test în afara orelor de laborator se poate folosi aplicația *Breadboard* Simulator. Descărcați aplicația *Breadboard Simulator* din zona Files a clasei Teams a laboratorului sau de la adresa https://ds0.me/csim/. Pornirea aplicației se realizează rulînd executabilul *BreadboardSim.exe*.

*Atenție! Breadboard Simulator nu funcționează corect dacă în Windows se setează separatorul zecimal virgulă și nu punct. Valorile indicate vor fi greșite cu ordine de mărime.*

*Breadboard Simulator* este o aplicație care permite simularea unei placi de test de tipul celei disponibile în laborator. În ecranul principal este ilustrată placa de test, iar în partea stîngă a interfeței sînt componentele disponibile.

Găurile figurate pe placa de test din simulator sunt interconectate după aceleași reguli după care sunt interconectate și găurile pe o placă de test normală (figura 2, figura 3).

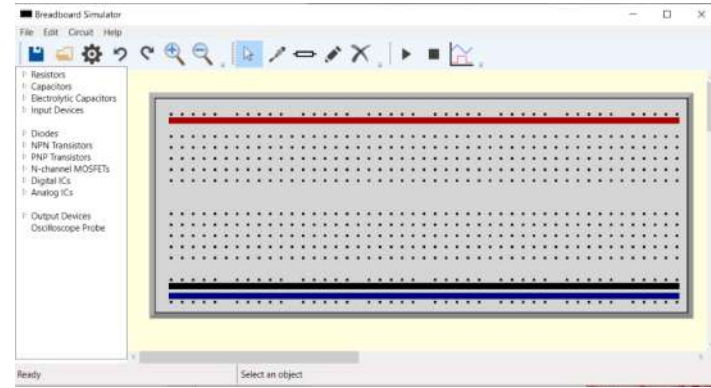

*Interfața aplicației Breadboard Simulator*

În plus, rîndurile orizontale de pe marginile plăcuței (sus și jos) sînt folosite pentru a conecta sursele de alimentare. Linia roșie, orizontală de sus, semnifică faptul că rîndul de găuri din partea de sus sunt conectate la potențialul + al sursei de alimentare, care are valoarea de 5V. În partea de jos sunt două linii de găuri, una marcată cu negru, care reprezintă găurile unde se găsește potențialul de 0V (masă / Ground  $\equiv$  ), și alta marcată cu albastru, care reprezintă găurile conectate la tensiunea negativă - $V_{CC}$ =-5V (care nu se va folosi).